## **PMC‐230 Quick Start Guide**

## **Version 1.0**

## **Package Contents**

- PMC-230 Meter
- Quick Start Guide (This document)

# **Overview**

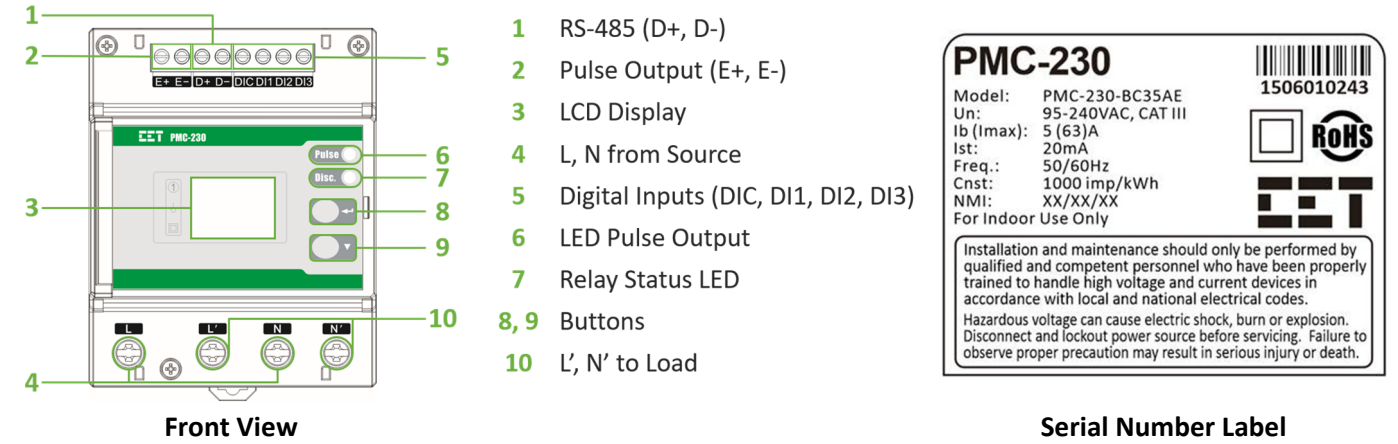

## **LCD Display**

The meter's Front Panel is used for both display and configuration purposes. The LCD display and the two buttons provide access to measurements, meter information and setup configuration.

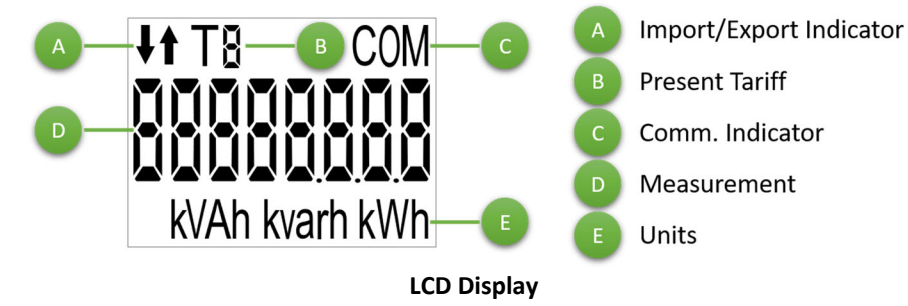

# **LCD Symbols**

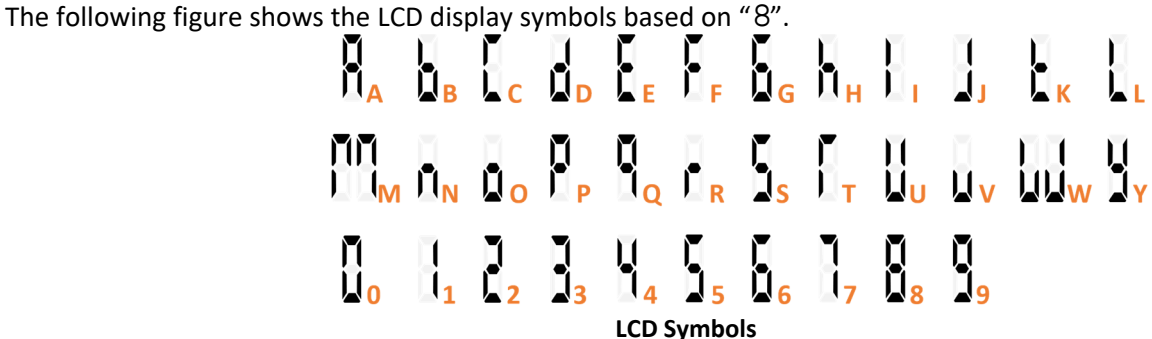

### **Meter Installation Steps**

- The PMC‐230 should be installed in a dry environment with no dust and kept away from heat, radiation and electrical noise source
- Before installation, make sure that the DIN rail is already in place
- Move the installation clip at the back of the PMC‐230 downward to the "unlock" position
- Mount the PMC-230 on the DIN rail
- Push the installation clip upward to the "lock" position to secure the PMC‐230 on to the DIN Rail

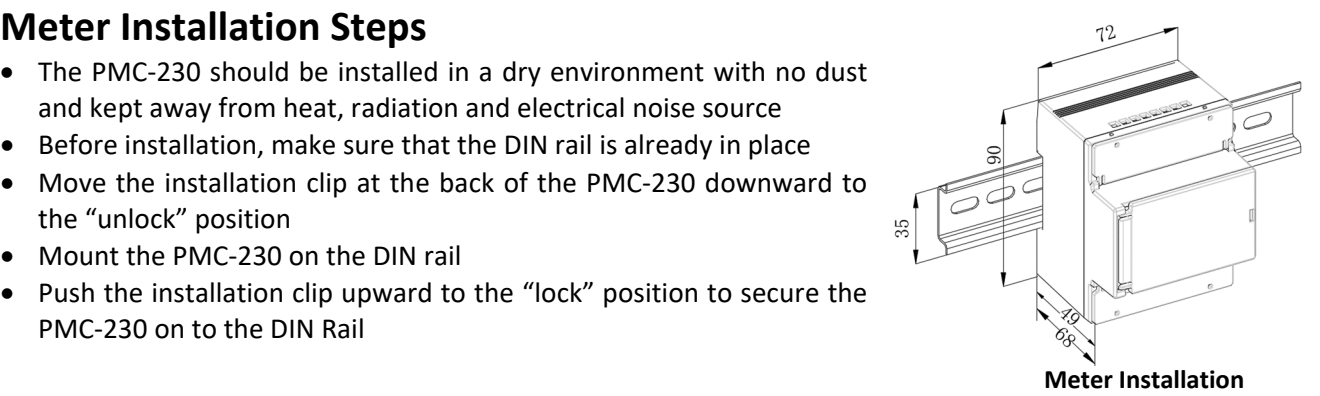

## **RS‐485 Wiring**

- The PMC‐230 provides one standard RS‐485 port and supports the Modbus RTU protocol. Up to 32 devices can be connected on a RS‐485 bus. The overall length of the RS‐485 cable connecting all devices should not exceed 1200m.
- If the master station does not have a RS-485 communication port, a RS‐232/RS‐485 or USB/RS‐485 converter with optically isolated outputs and surge protection should be used.

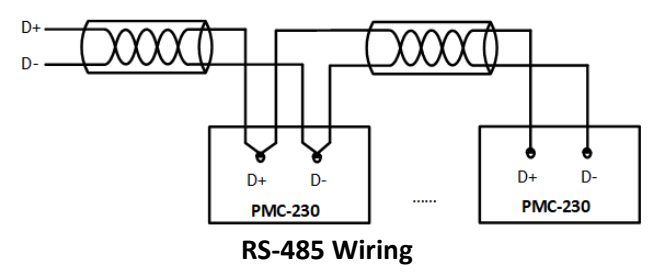

### **LCD Testing**

Pressing both the **< >** and the **<**▼**>** buttons simultaneously for 2 seconds enters the **LCD Test** mode. During testing, all LCD segments are illuminated and will blink on and off three times before returning to the **Data Display** mode.

#### **Button Functions**

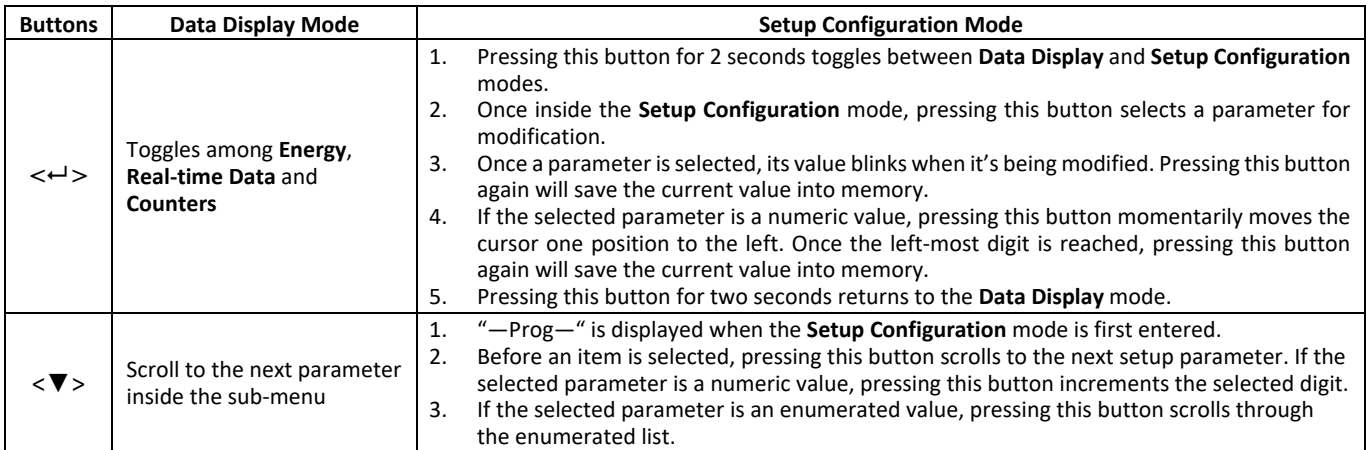

#### **Setup Parameters**

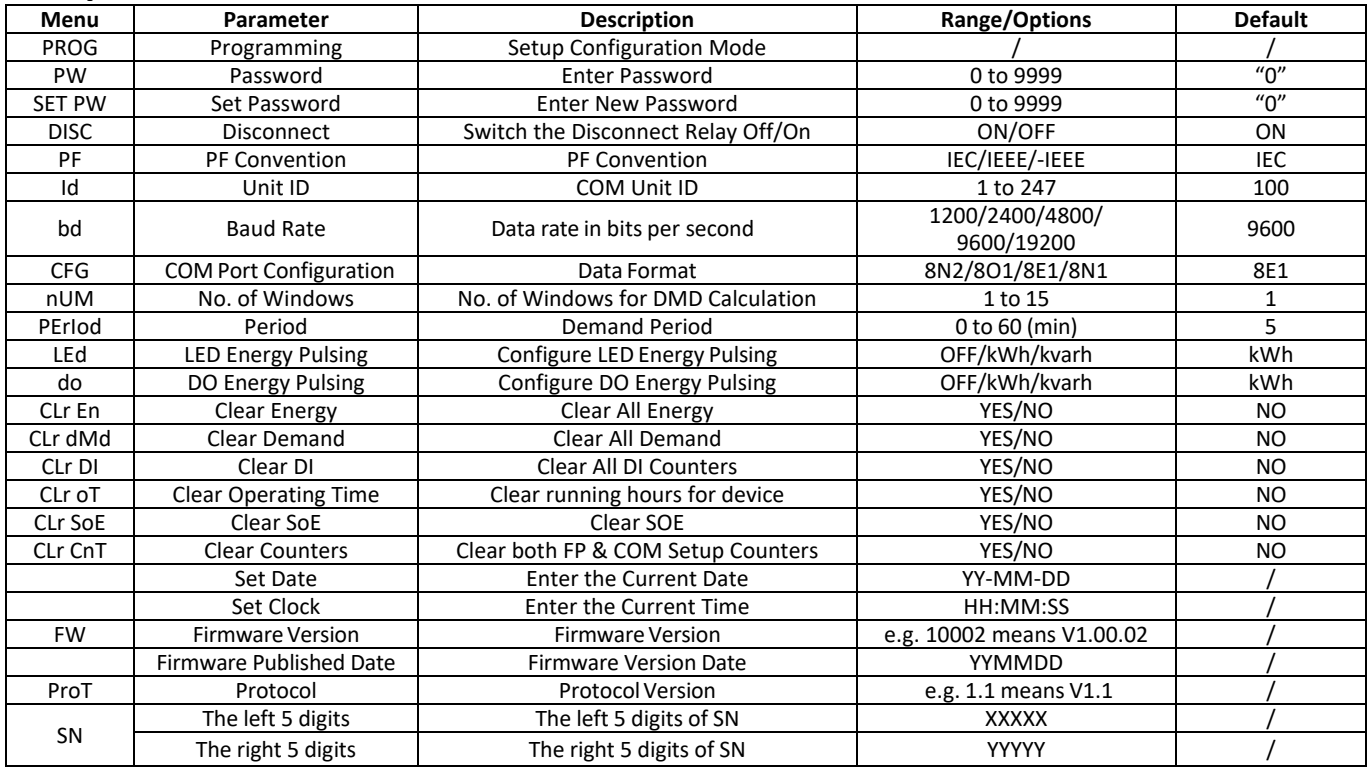